# e Construction-

# **IT-Material und Infrastruktur**

Benutzerschulung eConstruction

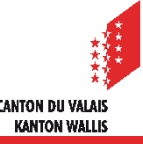

### **Einrichten eines Arbeitsplatzes für die Einsicht der Baugesuche**

- Bereitstellung eines Arbeitsplatzes in der Gemeinde oder im Kantonalen Bausekretariat. Folgende Ausstattung wird benötigt:
	- **Internetanschluss**
	- Mindestens ein dedizierter Computer, auf dem die folgende Software installiert ist:
		- **ein PDF-Reader**
		- **Microsoft Office Word**
		- **Microsoft Office Excel**
	- Eine **selbstdeklarierte SwissID** der Gemeinde bzw. des KBS, mit der man sich in eConstruction einloggen kann. Aus Sicherheitsgründen muss dieses Login von einem internen Mitarbeiter eingegeben werden.

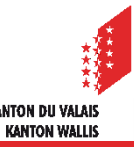

IT-Material und Infrastruktur

#### **Einrichten eines Arbeitsplatzes für die Einsicht der Dossiers : Streichliste**

- Um die Zwei-Faktor-Authentifizierung mit einem Mobiltelefon zu umgehen, generieren Sie im SwissID-Konto eine «Streichliste».
- Dazu aktivieren Sie im Menu «Login-Einstellungen» unter «Zwei-Faktor-Authentifizierung» die Option «Streichliste anzeigen» durch einen Klick auf den Bleistift.

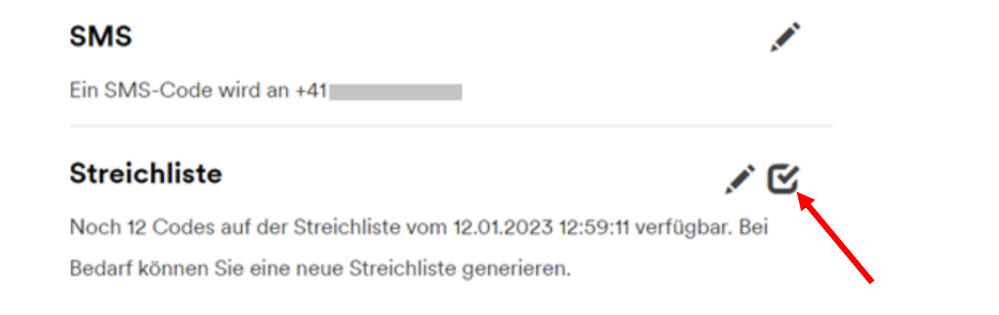

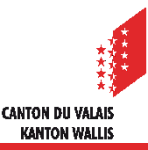

**Einrichten eines Arbeitsplatzes für die Einsicht der Dossiers : Streichliste**

- Drucken Sie die Liste aus, um die Authentifzierungscodes in Griffnähe zu haben.
- Denken Sie daran, dass die Codes auf der Liste nur einmal, aber in beliebiger  $\blacksquare$ Reihenfolge verwendet werden können. Wenn alle Codes abgestrichen sind, loggt man sich einfach wieder in das SwissID-Konto ein, generiert eine neue Liste und druckt diese aus.

#### **Einrichten eines Arbeitsplatzes für die Einsicht der Dossiers : Streichliste**

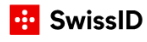

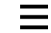

#### Streichliste für Ihr SwissID-Login

Drucken Sie die Streichliste aus und bewahren Sie diese an einem sicheren Ort auf.

Sie können jeden Code nur einmal verwenden.

Weitere Informationen zur Verwendung der Streichliste erhalten Sie auf https://www.swissid.ch/de/fag.

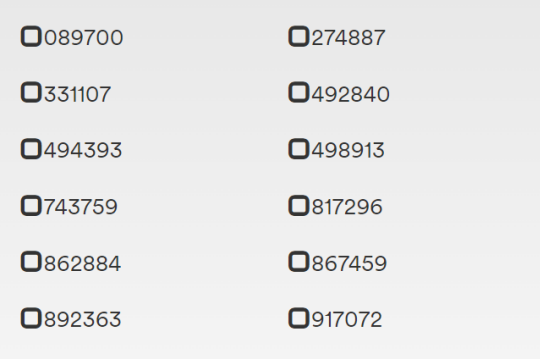

Diese Streichliste wurde am 12.01.2023 13:04:59 generiert.

Neue Streichliste generieren

**Streichliste ausdrucken** 

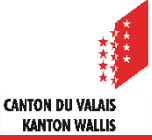

## **Beantragung von Dossierkopien**

#### *Digitale Version* :

• Die Baugesuche können online eingesehen werden. Wünscht eine Person, welche das Baugesuch in den Räumlichkeiten der Gemeinde oder de KBK einsieht, eine Kopie des Gesuches, laden Sie die gewünschten Dokumente und Unterlagen herunter und versenden Sie diese per E-Mail oder übertragen Sie diese auf einen von Ihrer Behörde genehmigten Datenträger (USB-Stick oder ähnliches).

#### *Papierversion*:

• Wir empfehlen Ihnen, eine kostenpflichtige Papierkopie der gewünschten Dokumente anzubieten. Wenn es sich um Dateien in anderen Formaten als A4 oder A3 handelt, können Sie Verkleinerungen auf das Format A4 oder A3 vornehmen.

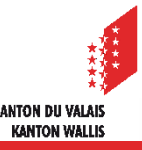